# **Creating an Educational Plan**

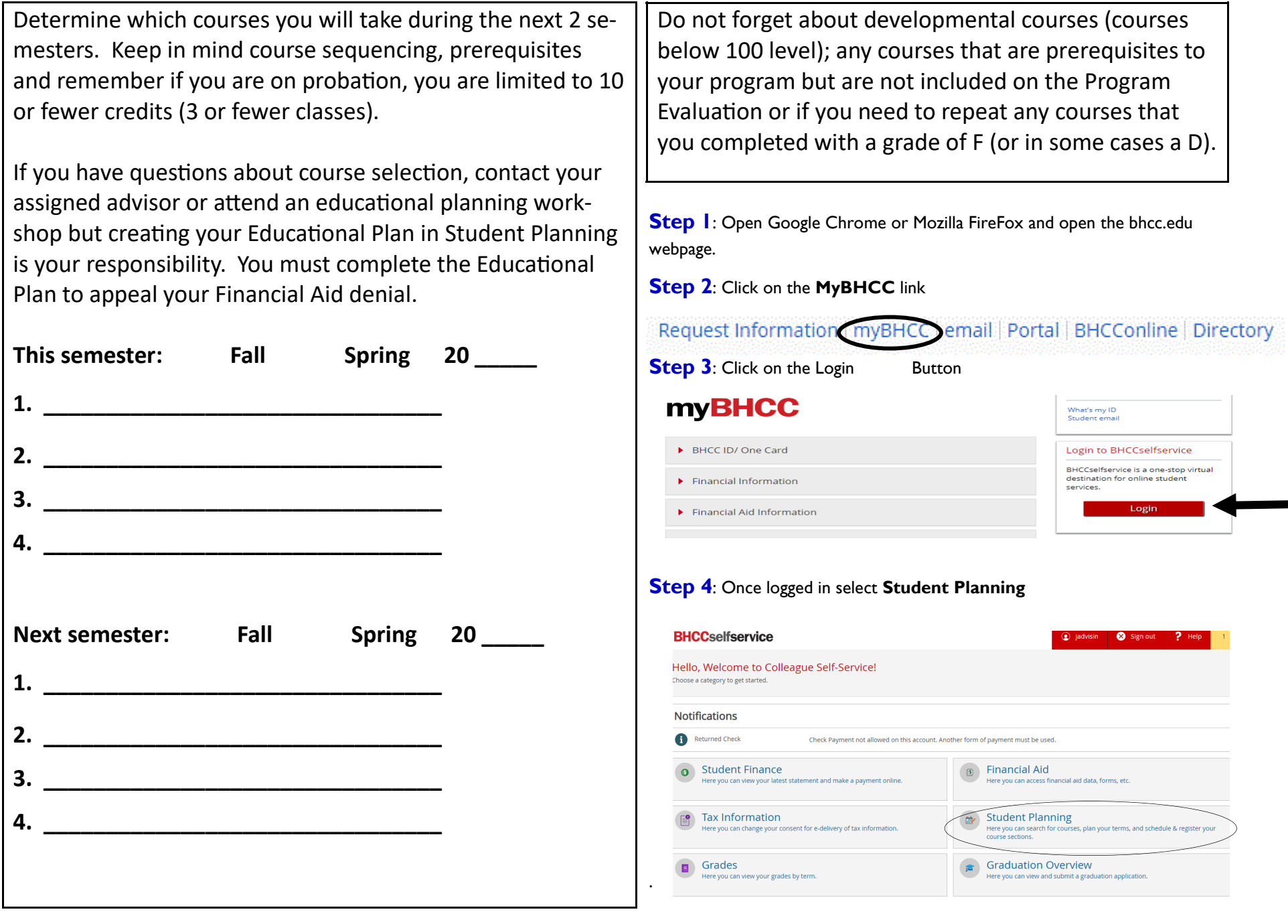

**Step 5**: Select My Progress to view courses required to complete your degree.

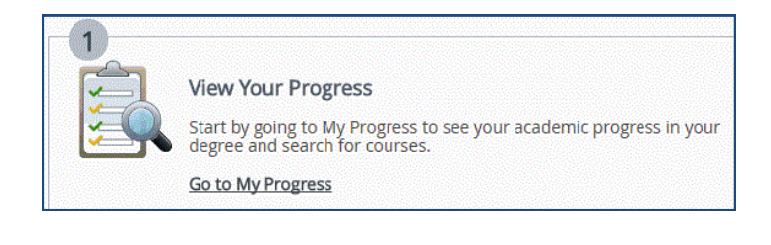

#### **My Progress Status Indicators:**

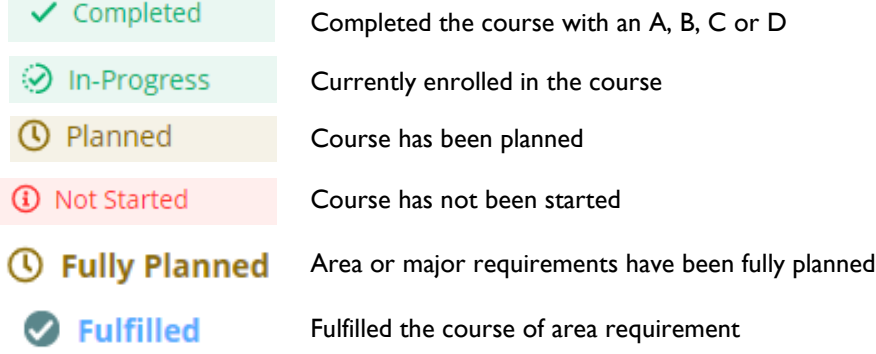

### **Step 6**: To plan for courses that are **Not Started,** click on the course link

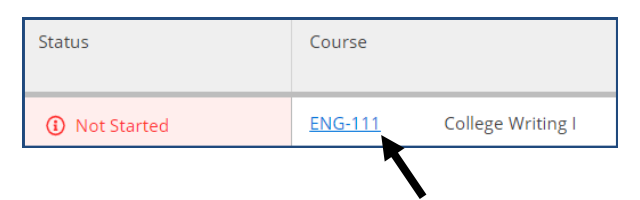

## **Step 7** Select **Add Course to Plan**

#### ENG-111 College Writing I (3 Credits)

This course emphasizes writing as a process, from planning and drafting through revising and editing. Using personal experience, readings, and other sources, students write unified, coherent, well-developed essays and practice paraphrasing, summarizing, and using sources responsibly. To be eligible to take College Writing II (ENG112), students must earn a grade of C or better for this course. The course meets General Education College Writing Requirement Area 1. Prerequisite: Grade of C or better in Writing Skills II (ENG095) and Academic Reading III (ESL098) or Reading Skills II (RDG095) or placement.

Add Course to Plan

**Step 8**: Select the **Term**, then select **Add Course to Plan** (You will see a notification once the course has been added to your plan).

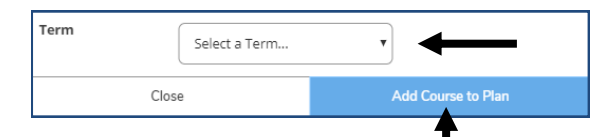

**Step 9:** To view planned courses select **Plan & Schedule** from student planning drop down menu. You may also view planned courses in **My Progress.**

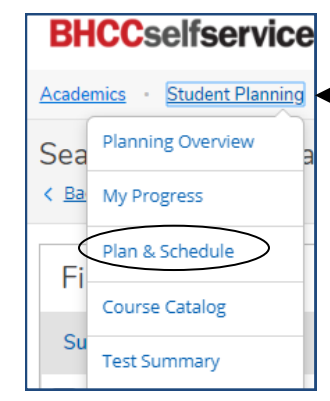

**Step 10:** Classes you planned will appear on the left plan pf your weekly planner.

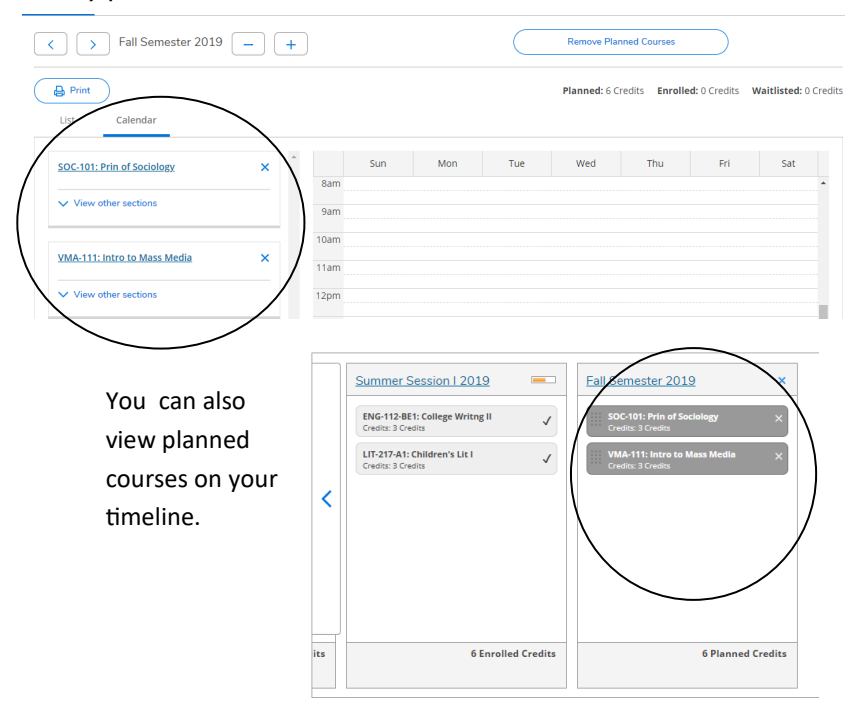

**Step 11:** To remove classes from your plan, go to **Plan & Schedule** and select **Timeline** or **Schedule**. Click on the **X** next to the class you want to remove.

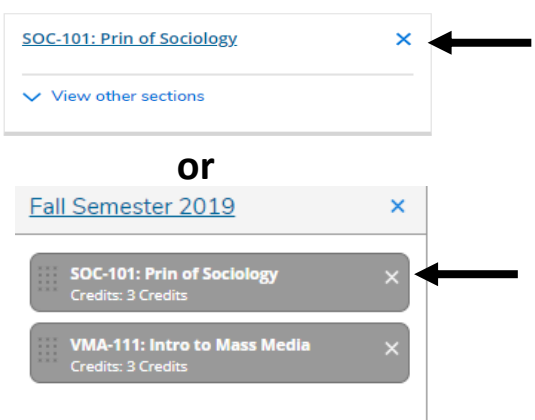

**Step 12:** Select **Remove** if you want to remove the course from your plan, otherwise, select **Cancel.**

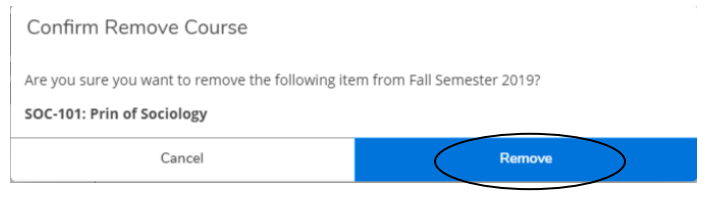

**Step 13:** To change the planned semester for a class, go to the **Timeline** or **Schedule** view and click on the name of the course.

 $\sim$ 

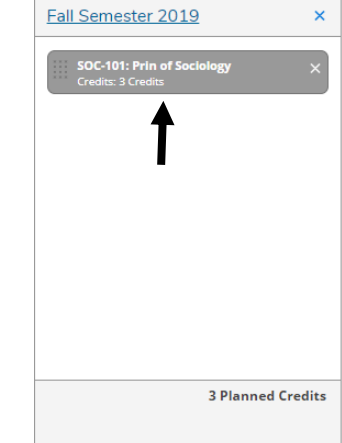

## **Step 14:** Select the new planned **Term** then select **Update Course**.

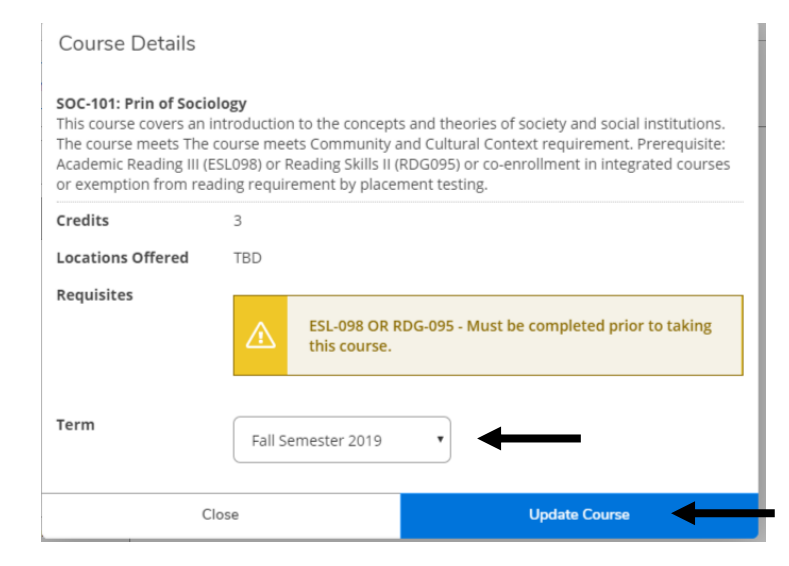

**Step 15**: To add more course to your plan, go back to **Step 5** and continue to plan courses